## MINSTRY OF FINANCE - VAT DEPARTMENT VAT RETURN WORKSHEET -- CASH ACCOUNITNG

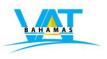

PERIOD: January 1 to March 31 2015

## SUMMARY OF EXEMPT CASH SALES AND PAYMENTS RECEIVED (If you have exempt supplies)

## NOTE:

- i. Please list all payments received for sales made or bills issued during the tax period.
- li. Do not record any transaction for which a payment has not been received yet.
- lii. Do not record amounts on which charged VAT.

| Date |             | Description (or Customer Name) |         |             |              |        |
|------|-------------|--------------------------------|---------|-------------|--------------|--------|
|      | Invoice No. |                                | TIN No. | Amount \$\$ | VAT (exempt) | Total  |
|      |             |                                |         |             |              | \$0.00 |
|      |             |                                |         |             |              | \$0.00 |
|      |             |                                |         |             |              | \$0.00 |
|      |             |                                |         |             |              | \$0.00 |
|      |             |                                |         |             |              | \$0.00 |
|      |             |                                |         |             |              | \$0.00 |
|      |             |                                |         |             |              | \$0.00 |
|      |             |                                |         |             |              | \$0.00 |
|      |             |                                |         |             |              | \$0.00 |
|      |             |                                |         |             |              | \$0.00 |
|      |             |                                |         |             |              | \$0.00 |
|      |             |                                |         |             |              | \$0.00 |
|      |             |                                |         |             |              | \$0.00 |
|      |             |                                |         |             |              | \$0.00 |
|      |             |                                |         |             |              | \$0.00 |
|      |             |                                |         |             |              | \$0.00 |
|      |             |                                |         |             |              | \$0.00 |
| _    |             |                                |         | _           |              | \$0.00 |
|      |             |                                |         | _           |              | \$0.00 |

|                                                                                                    |  | Total |  | \$0.00<br>Where to place on V | \$0.00<br><b>VAT return form ==&gt;&gt;</b> | L2 | \$0.00 |  |
|----------------------------------------------------------------------------------------------------|--|-------|--|-------------------------------|---------------------------------------------|----|--------|--|
| <=== Place the cursor here to insert additional rows. Rows will be inserted above. See instructions below. |  |       |  |                               |                                             |    |        |  |
|                                                                                                    |  |       |  |                               |                                             |    | \$0.00 |  |
|                                                                                                    |  |       |  |                               |                                             |    | \$0.00 |  |
|                                                                                                    |  |       |  |                               |                                             |    | \$0.00 |  |
|                                                                                                    |  |       |  |                               |                                             |    | \$0.00 |  |
|                                                                                                    |  |       |  |                               |                                             |    | \$0.00 |  |
|                                                                                                    |  |       |  |                               |                                             |    | \$0.00 |  |
|                                                                                                    |  |       |  |                               |                                             |    | \$0.00 |  |
|                                                                                                    |  |       |  |                               |                                             |    | \$0.00 |  |
|                                                                                                    |  |       |  |                               |                                             |    | \$0.00 |  |
|                                                                                                    |  |       |  |                               |                                             |    | \$0.00 |  |
|                                                                                                    |  |       |  |                               |                                             |    | \$0.00 |  |
|                                                                                                    |  |       |  |                               |                                             |    | \$0.00 |  |

## How to insert rows.

- 1. <u>Place</u> the cursor directly over the cell number.
- 2. <u>Click</u> on the cell number with the right mouse button (right click).
- 3. A drop down menu will appear.
- 4.  $\underline{\text{Click (select)}}$  on the "Insert" option from the menu. The row will be inserted.

**Double check:** If you inserted rows, please check to make sure that your totals are summing up all rows.